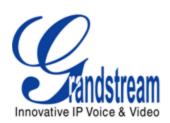

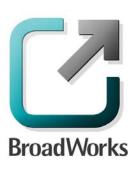

# **BroadSoft Partner Configuration Guide**

Grandstream GXV31xx IP Multimedia Phone

GXP21xx/GXP14xx Enterprise IP Phone

March 2011

Document Version 1.4

1297 Beacon Street, 2nd Floor Brookline, MA 02446 USA

Voice: (617) 566-9300 Fax: (617) 249-1987

WWW.GRANDSTREAM.COM

## **BroadWorks®** Guide

## **Copyright Notice**

Copyright<sup>©</sup> 2011 Grandstream Networks, Inc.

All rights reserved.

Any technical documentation that is made available by Grandstream Networks, Inc. is proprietary and confidential and is considered the copyrighted work of Grandstream Networks, Inc.

## **Trademarks**

BroadWorks<sup>®</sup> and BroadWorks Assistant–Enterprise<sup>™</sup>, BroadWorks Call Center<sup>™</sup>, BroadWorks Communicator<sup>™</sup>, BroadWorks Receptionist<sup>™</sup>, and BroadWorks Deployment Studio<sup>™</sup> are trademarks of BroadSoft, Inc.

Microsoft, MSN, Windows, and the Windows logo are registered trademarks of Microsoft Corporation. Other product names mentioned in this document may be trademarks or registered trademarks of their respective companies and are hereby acknowledged.

This document is printed in the United States of America.

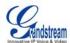

## **Document Revision History**

| Version | Reason for Change                                                                                       |
|---------|----------------------------------------------------------------------------------------------------|
| 1.1     | Introduced document for Grandstream GXP21xx/GXP14xx/GXV31xx in validation with BroadWorks Release 17.0. |
| 1.2     | Edited and published document.                                                                          |
| 1.3     | Added Device Management configuration instructions.                                                     |
| 1.4     | Edited and published document.                                                                          |

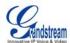

## **Table of Contents**

| 1  | Overvie   | ew                                                 | 6  |
|----|-----------|----------------------------------------------------|----|
| 2  | Interop   | erability Status                                   | 7  |
|    | 2.1 Ver   | ified Versions                                     | 7  |
|    |           | rface Capabilities Supported                       |    |
|    | 2.3 Knd   | own Issues                                         | 11 |
| 3  | BroadV    | Vorks Configuration                                | 12 |
|    | 3.1 Bro   | adWorks Device Profile Configuration               | 12 |
|    | 3.2 Bro   | adWorks Configuration Steps                        | 13 |
| 4  | GXP21     | xx/GXP14xx/GXV31xx Configuration                   | 14 |
|    | 4.1 Sys   | stem Level Configuration                           | 15 |
|    | 4.2 Sub   | oscriber Level Configuration Parameters            | 16 |
|    | 4.3 Sha   | ared Call Appearance Configuration                 | 18 |
|    | 4.3.1     | Bob's Phone Configuration                          | 19 |
|    | 4.3.2     | Joe's Phone Configuration                          | 20 |
| 5  | Device    | Management                                         | 21 |
|    | 5.1 Dev   | vice Management Capabilities Supported             | 21 |
|    |           | vice Management Configuration                      |    |
|    | 5.2.1     | Configure BroadWorks Tags                          | 22 |
|    | 5.2.2     | Configure BroadWorks Device Profile                | 24 |
|    | 5.2.3     | Create Device Profile Instance                     |    |
|    | 5.2.4     | Configure Grandstream GXP21xx/GXP14xx/GXV31xx      | 34 |
| Αį | pendix A: | Sample GXP21xx/GXP14xx/GXV31xx Configuration Files | 37 |
| R  | oferences |                                                    | 45 |

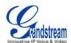

## **Table of Figures**

| Figure 1  | Shared Call Appearance Configuration | 18 |
|-----------|--------------------------------------|----|
|           | System Default Tag Settings          |    |
|           | Configuration Method 1: Import       |    |
| Figure 4  | Auto Configuration Options Settings  | 27 |
| Figure 5  | Device Management Options Settings   | 28 |
| Figure 6  | Device-Specific File Settings        | 30 |
| Figure 7  | Static File Settings                 | 33 |
| Figure 8  | Identity/Device Profile Add Settings | 34 |
| Figure 9  | GXP21xx/GXP14xx Advanced Settings    | 35 |
| Figure 10 | OGXV31xx Upgrade Settings            | 36 |

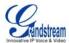

## 1 Overview

This document describes the configuration procedures required for the Grandstream GXP21xx/GXP14xx/GXV31xx phones to be interoperable with BroadWorks. This includes the following Grandstream phone models:

- GXP2100
- GXP2110
- GXP2120
- GXP1450
- GXV3140
- GXV3175

The GXP21xx/GXP14xx/GXV31xx phones use the Session Initiation Protocol (SIP) to communicate with BroadWorks for call control.

This guide describes the specific configuration items that are important for use of BroadWorks. It does not describe the purpose and use of all configuration items on the GXP21xx/GXP14xx/GXV31xx. For those details, see the GXP21xx/GXP14xx/GXV31xx User Manual supplied by Grandstream [1].

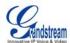

## 2 Interoperability Status

This section provides the known interoperability status of the Grandstream GXP21xx/GXV3140/GXV3175 with BroadWorks. This includes the version(s) tested, capabilities supported and known issues.

Interoperability testing validates that the device interfaces properly with BroadWorks via the SIP interface. Qualitative aspects of the device or device capabilities not affecting the SIP interface such as display features, performance, and audio qualities are not covered by interoperability testing. Requests for information and/or issues regarding these aspects should be directed to Grandstream.

## 2.1 Verified Versions

The following table identifies the verified Grandstream GXP21xx/GXV3140/GXV3175 and BroadWorks versions and the month/year the testing occurred. If the device has undergone more than one test cycle, versions for each test cycle are listed, with the most recent listed first.

Compatible Versions in the following table identifies specific Grandstream versions which the partner has identified as compatible and should interface properly with BroadWorks. Generally, maintenance releases of the validated version are considered compatible and may not be specifically listed here. Contact Grandstream for any questions concerning maintenance and compatible releases.

**NOTE**: Interoperability testing is normally performed with the latest generally available (GA) device firmware/software and the latest GA BroadWorks release and service pack at the time the testing occurs. If there is a need to use a non-verified mix of BroadWorks and device software versions, customers can mitigate their risk by self-testing the combination using the *BroadWorks SIP Access Device Interoperability Test Plan* [5].

| Verified Versions Table |                       |                                               |                                                   |  |
|-------------------------|-----------------------|-----------------------------------------------|---------------------------------------------------|--|
| Date<br>(mm/yyyy)       | BroadWorks<br>Release | Grandstream Verified Version                  | Grandstream Compatible Versions                   |  |
| 01/2011                 | Release 17.0          | GXP2120/GXP2110/GXP21<br>00/GXP1450: 1.0.1.39 | Any maintenance release of the verified versions. |  |
|                         |                       | GXV3140: 1.0.7.3                              |                                                   |  |
|                         |                       | GXV3175: 1.0.1.4                              |                                                   |  |

## 2.2 Interface Capabilities Supported

The Grandstream GXP21xx/GXV3140/GXV3175 has completed interoperability testing with BroadWorks using the *BroadWorks SIP Access Device Interoperability Test Plan* [5]. The results are summarized in the following table.

The BroadWorks test plan is composed of packages, each covering distinct interoperability areas, such as "Basic" call scenarios and "Redundancy" scenarios. Each package is composed of one or more test items which in turn are composed of one or more test cases. The test plan exercises the SIP interface between the device and

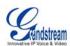

BroadWorks with the intent to ensure interoperability sufficient to support the BroadWorks feature set.

The *Supported* column in the following table identifies the Grandstream GXP21xx/GXV3140/GXV3175's support for each of the items covered in the test plan packages, with the following designations:

- Yes Test item is supported.
- No Test item is not supported.
- NA Test item is not applicable to the device type.
- NT Test item was not tested.

Caveats or clarifications are identified in the Comments column.

Note that *DUT* in the following table refers to the *Device Under Test* which in this case is the Grandstream phone.

| BroadWorks SIP Access Device Interoperability Test Plan Support Table |                                     |           |          |  |
|-----------------------------------------------------------------------|-------------------------------------|-----------|----------|--|
| Test Plan Package                                                     | Test Plan Package Items             | Supported | Comments |  |
| Basic                                                                 | Call Origination                    | Yes       |          |  |
|                                                                       | Call Termination                    | Yes       |          |  |
|                                                                       | Session Audit                       | Yes       |          |  |
|                                                                       | Session Timer                       | Yes       |          |  |
|                                                                       | Ringback                            | Yes       |          |  |
|                                                                       | Forked Dialog                       | Yes       |          |  |
|                                                                       | Early UPDATE                        | No        |          |  |
|                                                                       | Early-Session                       | No        |          |  |
|                                                                       | 181 Call Being Forwarded            | Yes       |          |  |
|                                                                       | Dial Plan                           | Yes       |          |  |
|                                                                       | DTMF - Inband                       | Yes       |          |  |
|                                                                       | DTMF – RFC 2833                     | Yes       |          |  |
|                                                                       | DTMF – DTMF Relay                   | Yes       |          |  |
|                                                                       | Codec Negotiation                   | Yes       |          |  |
|                                                                       | Codec Renegotiation                 | Yes       |          |  |
| BroadWorks Services                                                   | Third-Party Call Control – Basic    | NA        |          |  |
|                                                                       | Third-Party Call Control – Advanced | Yes       |          |  |
|                                                                       | Voice Message Deposit/Retrieval     | Yes       |          |  |
|                                                                       | Message Waiting Indicator           | Yes       |          |  |
|                                                                       | Voice Portal Outcall                | Yes       |          |  |
|                                                                       | Advanced Alerting                   | Yes       |          |  |
|                                                                       | Calling Line ID                     | Yes       |          |  |
|                                                                       | Connected Line ID                   | Yes       |          |  |

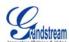

| 210441101110 011 710000                   | s Device Interoperability Test Plan Sup    | port rabic |                                           |
|-------------------------------------------|--------------------------------------------|------------|-------------------------------------------|
| Test Plan Package                         | Test Plan Package Items                    | Supported  | Comments                                  |
|                                           | Diversion Header                           | Yes        |                                           |
|                                           | History-Info Header                        | No         |                                           |
|                                           | Advice of Charge                           | Yes        |                                           |
|                                           | Meet-Me Conferencing                       | NT         | BroadWorks Release<br>17sp3 feature       |
| DUT Services – Call                       | Call Waiting                               | Yes        |                                           |
| Control Services                          | Call Hold                                  | Yes        |                                           |
|                                           | Call Transfer                              | Yes        | No for attended transfer before answering |
|                                           | Three-Way Call                             | Yes        | No for attended transfer before answering |
|                                           | Network-Based Conference                   | No         |                                           |
| DUT Services –<br>Registration and        | Register Authentication                    | Yes        |                                           |
| Authentication                            | Maximum Registration                       | Yes        |                                           |
|                                           | Minimum Registration                       | Yes        |                                           |
|                                           | Invite Authentication                      | Yes        |                                           |
|                                           | Re-Invite/Update Authentication            | Yes        |                                           |
|                                           | Refer Authentication                       | Yes        |                                           |
|                                           | Device Authenticating BroadWorks           | No         |                                           |
| DUT Services – Fax                        | G711 Fax Passthrough                       | NA         |                                           |
|                                           | G711 Fax Fallback                          | NA         |                                           |
|                                           | T38 Fax Messaging                          | NA         |                                           |
| DUT Services – Short<br>Message Service   | Short Message Service                      | NT         | BroadWorks Release<br>17sp3 feature       |
| DUT Services -                            | Do Not Disturb                             | Yes        |                                           |
| Miscellaneous                             | Call Forward Always                        | Yes        |                                           |
|                                           | Call Forward Always Diversion<br>Inhibitor | Yes        |                                           |
|                                           | Anonymous Call                             | Yes        |                                           |
|                                           | Anonymous Call Block                       | Yes        |                                           |
|                                           | Remote Restart Via Notify                  | Yes        |                                           |
| Advanced Phone                            | Busy Lamp Field                            | Yes        | Except GXP3140/GXV317                     |
| Services – Busy<br>Lamp Field             | Call Park Notification                     | NT         |                                           |
| Advanced Phone                            | Do Not Disturb                             | No         |                                           |
| Services – Feature<br>Key Synchronization | Do Not Disturb Ring Splash                 | No         |                                           |
|                                           | Call Forward                               | No         |                                           |

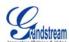

| Test Plan Package                                                       | Test Plan Package Items                    | Supported | Comments               |
|-------------------------------------------------------------------------|--------------------------------------------|-----------|------------------------|
|                                                                         | Call Forward Always Ring Splash            | No        |                        |
|                                                                         | Call Forward Always Diversion<br>Inhibitor | No        |                        |
|                                                                         | Call Center Agent Logon/Logoff             | No        |                        |
|                                                                         | Call Center Agent Unavailable Code         | No        |                        |
| Advanced Phone<br>Services – Missed<br>Calls Display<br>Synchronization | Missed Calls Display Sync                  | Yes       |                        |
| Advanced Phone<br>Services – Shared                                     | Line-Seize                                 | Yes       | Except GXP3140/GXV3175 |
| Call Appearance                                                         | Call-Info/Lamp Management                  | Yes       | Except GXP3140/GXV3175 |
| using Call Info                                                         | Public Hold                                | Yes       | Except GXP3140/GXV317  |
|                                                                         | Private Hold                               | Yes       | Except GXP3140/GXV317  |
|                                                                         | Multiple Call Arrangement                  | Yes       | Except GXP3140/GXV3175 |
|                                                                         | Bridging                                   | Yes       | Except GXP3140/GXV317  |
|                                                                         | Call Park Notification                     | NT        |                        |
| Advanced Phone<br>Services – Shared                                     | Dialog Event                               | No        |                        |
| Call Appearance                                                         | Hold/Retrieve                              | No        |                        |
| using Dialog Event                                                      | Multiple Call Arrangement                  | No        |                        |
|                                                                         | Bridging                                   | No        |                        |
|                                                                         | Call Park Notification                     | No        |                        |
| Advanced Phone<br>Services – Call Center                                | Hold Reminder                              | No        |                        |
| ocivices – oan ocinci                                                   | Call Information                           | No        |                        |
|                                                                         | Hoteling Event                             | No        |                        |
|                                                                         | Status Event                               | No        |                        |
|                                                                         | Disposition Code                           | No        |                        |
|                                                                         | Emergency Escalation                       | No        |                        |
|                                                                         | Customer Originated Trace                  | No        |                        |
| Advanced Phone<br>Services – Call Park<br>Notification                  | Call Park Notification                     | NT        |                        |
| Redundancy                                                              | DNS SRV Lookup                             | Yes       |                        |
|                                                                         | Register Failover/Failback                 | Yes       |                        |
|                                                                         | Invite Failover/Failback                   | Yes       | No for INVITE Failback |
|                                                                         | Bye Failover                               | Yes       |                        |
| SBC/ALG                                                                 | Register                                   | Yes       |                        |
|                                                                         | Outgoing Invite                            | Yes       |                        |

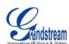

| BroadWorks SIP Access Device Interoperability Test Plan Support Table |                         |           |          |  |
|-----------------------------------------------------------------------|-------------------------|-----------|----------|--|
| Test Plan Package                                                     | Test Plan Package Items | Supported | Comments |  |
|                                                                       | Incoming Invite         | Yes       |          |  |
| Video – Basic Video                                                   | Call Origination        | NA        |          |  |
| Calls                                                                 | Call Termination        | NA        |          |  |
|                                                                       | Call Hold               | NA        |          |  |
|                                                                       | Call Waiting            | NA        |          |  |
|                                                                       | Call Transfer           | NA        |          |  |
| Video – BroadWorks<br>Video Services                                  | Auto Attendant          | NA        |          |  |
| video Services                                                        | Auto Attendant - HD     | NA        |          |  |
|                                                                       | Voice Messaging         | NA        |          |  |
|                                                                       | Voice Messaging - HD    | NA        |          |  |
|                                                                       | Custom Ringback         | NA        |          |  |
| TCP                                                                   | Register                | Yes       |          |  |
|                                                                       | Outgoing Invite         | Yes       |          |  |
|                                                                       | Incoming Invite         | Yes       |          |  |

#### 2.3 Known Issues

This section lists the known interoperability issues between BroadWorks and specific partner release(s). Issues identified during interoperability testing and known issues identified in the field are listed.

The following table provides a description of each issue and, where possible, identifies a workaround. The verified partner device versions are listed with an "X" indicating that the issue occurs in the specific release. The issues identified are device deficiencies or bugs, so typically not BroadWorks release dependent.

The *Issue Number* is a BroadSoft ExtraView partner issue number if the testing was performed by BroadSoft. If the testing was performed by the partner or a third party, the partner may or may not supply a tracking number.

For more information on any issues related to the particular partner device release, see the partner release notes.

| Issue Number | Issue Description     | Partner Version |
|--------------|-----------------------|-----------------|
|              |                       | GXP2120         |
|              | No issues identified. |                 |

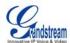

## 3 BroadWorks Configuration

This section identifies the required BroadWorks device profile for the Grandstream GXP21xx/GXV3140/GXV3175 as well as any other unique BroadWorks configuration required for interoperability with the Grandstream models listed previously.

#### 3.1 BroadWorks Device Profile Configuration

This section identifies the device profile to use when deploying the Grandstream GXP21xx/GXV3140/GXV3175 with BroadWorks.

The following table identifies the required BroadWorks device identity/profile settings for interoperability between the GXP21xx/GXV3140/GXV3175 and BroadWorks. For an explanation of the profile parameters, refer to the *BroadWorks Device Management Configuration Guide* [2].

For most of the following parameters, an "X" indicates the parameter function is supported and/or required. If the item is blank, it is not supported. For items where text is supplied, the text content maps directly to the web page for adding or modifying a device profile.

| Grandstream Identity/Device Profile |                                                                                  |  |  |  |
|-------------------------------------|----------------------------------------------------------------------------------|--|--|--|
| Signaling Address Type              | Intelligent Proxy Addressing                                                     |  |  |  |
| Standard Options                    |                                                                                  |  |  |  |
| Number of Ports                     | GXP2100: 4<br>GXP2110: 6<br>GXP2120: 4<br>GXP1450: 2<br>GXV3140: 3<br>GXV3175: 3 |  |  |  |
| Ringback Tone/Early Media Support   | Local Ringback - No Early Media                                                  |  |  |  |
| Authentication                      | Enabled                                                                          |  |  |  |
| Registration Capable                | X                                                                                |  |  |  |
| Static Registration Capable         |                                                                                  |  |  |  |
| E.164 Capable                       |                                                                                  |  |  |  |
| Trusted                             |                                                                                  |  |  |  |
| Authenticate REFER                  | X                                                                                |  |  |  |
| RFC 3264 Hold                       | X                                                                                |  |  |  |
| Video Capable                       | X                                                                                |  |  |  |
| Use History-Info Header             | X                                                                                |  |  |  |
| Adv                                 | vanced Options                                                                   |  |  |  |
| Route Advance                       |                                                                                  |  |  |  |
| Wireless Integration                |                                                                                  |  |  |  |
| PBX Integration                     |                                                                                  |  |  |  |
| Add P-Called-Party-ID               |                                                                                  |  |  |  |

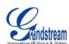

| Auto Configuration Soft Client        |                       |
|---------------------------------------|-----------------------|
| Requires BroadWorks Call Waiting Tone |                       |
| Advice of Charge Capable              | X                     |
| Forwarding Override                   |                       |
| Conference Device                     |                       |
| Music On Hold Device                  |                       |
| Requires BroadWorks Digit Collection  |                       |
| Requires MWI Subscription             |                       |
| Support Call Center MIME Type         |                       |
| Reset Event                           | checkSync             |
| Trunk Mode                            | User                  |
| Auto Co                               | onfiguration Options  |
| Web Based Configuration URL Extension |                       |
| Auto Configuration Type               | 2 Config File         |
| Enable Monitoring                     |                       |
| CPE System File Name                  | cfg%BWMACADDRESS%.xml |
| Device File Format                    | not_used              |

## 3.2 BroadWorks Configuration Steps

No special BroadWorks configuration is required.

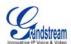

## 4 GXP21xx/GXP14xx/GXV31xx Configuration

Grandstream GXP21xx/GXP14xx/GXV31xx can be configured via web GUI as well as via the Configuration File through TFTP or HTTP/HTTPS.

The GXP21xx/GXP14xx/GXV31xx accepts configuration files in XML format in addition to the legacy proprietary binary format.

When Grandstream device boots up or reboots, it issues a request for a configuration file named "cfgMAC.xml", where "MAC" is the MAC address of the device, for example "cfg000b820102ab.xml". The configuration file name should be in lower case.

The following examples describe how to set the parameters using a configuration file. The GXP21xx/GXP14xx/GXV31xx should be configured to load the configuration file each time it resets or re-synchronizes. For detailed information on automated provisioning, see the GXP21xx/GXP14xx/GXV31xx *User Manual* [1] and the *Grandstream XML Provisioning Guide* [6].

The capabilities of the GXP21xx/GXP14xx/GXV31xx have been verified for use with BroadWorks based on the settings described in the following table. For more information on the meaning, purpose, and applicability of the individual configuration items see the GXP21xx/GXP14xx/GXV31xx Configuration Tool and Template [7].

#### **Configuration Files**

| Files Provided by Partner                                                                                                 | Level                    | Description                                                                                             |
|----------------------------------------------------------------------------------------------------|--------------------------|----------------------------------------------------------------------------------------------------|
| cfgMAC.xml Example: cfg000b82000000.xml                                                                                   | System and Subscriber    | Contains configurable parameters that apply to an individual device in a deployment.                    |
| Configuration Template  Example: gxp21xxgxp1450_config_1.0.1.39.txt gxv3140_config_1.0.7.3.txt gxv3175_config_1.0.1.4.txt | System and<br>Subscriber | Contains a complete list of configurable parameters that apply to an individual device in a deployment. |

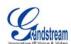

## 4.1 System Level Configuration

This section describes system-wide configuration items that are generally required for each GXP21xx/GXP14xx/GXV31xx to work with BroadWorks. Subscriber-specific settings are described in the next section.

| Step                       | Command                                                           | Purpose                                                                                                    |  |
|----------------------------|-------------------------------------------------------------------|----------------------------------------------------------------------------------------------------|--|
| System Configuration Items |                                                                   |                                                                                                    |  |
| Step 1                     | Set SIP Proxy/Domain.  SIP Server = as.broadworks.net             | Set the<br>GXP21xx/GXP14xx/GXV31xx<br>SIP server to the Fully Qualified<br>Domain Name (FQDN) for the<br>BroadWorks Application Server<br>cluster. |  |
|                            |                                                                   | The domain must match the domain configured for the BroadWorks subscriber's line/port domain.                                                      |  |
| Step 2                     | Set Outbound Proxy.  Outbound Proxy = sbc.broadworks.net          | Set the Outbound Proxy to the Session Border Controller (SBC) if one is deployed between the GXP21xx/GXP14xx/GXV31xx and BroadWorks.               |  |
|                            |                                                                   | If there are redundant SBCs, set it to the FQDN for the SBC cluster.                                                                               |  |
| Step 3                     | Enable DNS SRV lookup.  DNS Mode = "SRV"                          | Enable DNS SRV lookups.                                                                                                    |  |
| Step 4                     | <pre>Set register mode. SIP Registration = "Yes"</pre>            | Enable SIP register.                                                                                                    |  |
| Step 5                     | Set SIP Timers.  Register Expiration = 60                         | The default registration period is 60 minutes.                                                                                                    |  |
| Step 6                     | Enable reliable response.  Enable 100rel = "Yes"                  | Reliable provisional response (PRACK) should be enabled.                                                                                           |  |
| Step 7                     | Enable negotiated DTMF type.  Send DTMF = "via RTP (RFC 2833)"    | Set the GXP21xx/GXP14xx/GXV31xx to enable inband or RFC 2833 negotiated DTMF.                                                                      |  |
| Step 8                     | Configure dialplan. Example:                                      | Configure the GXP21xx/GXP14xx/GXV31xx dial plan according to the locale.                                                                           |  |
|                            | Dial Plan = "{ x+   *x+   *xx*x+ }"                               | The dial plan shown is the GXP21xx/GXP14xx/GXV31xx default dial plan.                                                                              |  |
| Step 9                     | Disable local feature code services.  Enable Call Features = "No" | Disable feature access codes controlled by the device.                                                                                             |  |
| Step 10                    | <pre>Enable BroadSoft mode. Special Feature = "BroadSoft"</pre>   | Set the GXP21xx/GXP14xx in BroadSoft mode. Does not apply to GXV31xx.                                                                              |  |

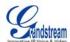

## 4.2 Subscriber Level Configuration Parameters

This section identifies the device-specific parameters, including registration and authentication. These settings must be unique across devices to be matched with the settings for a BroadWorks subscriber.

Provisioning a subscriber to register with BroadWorks allows calls to terminate to the subscriber's line. Registration requires that a unique address of record (AoR) is provisioned on BroadWorks and the phone; provisioning an AoR on BroadWorks consists of setting the line/port parameter to a unique value within the Application Server cluster.

Grandstream GXP21xx/GXP14xx/GXV31xx each supports different numbers of SIP accounts. The following example shows how to configure subscriber elements for an account.

| Step         | Command                                                                                                    | Purpose                                                                                                    |
|--------------|----------------------------------------------------------------------------------------------------|----------------------------------------------------------------------------------------------------|
| Subscriber ( | Configuration Items                                                                                                    |                                                                                                    |
| Step 1       | Enable each line to be used.  Account Active = "Yes";                                                                            | Enable a line of GXP21xx/GXP14xx/GXV31xx in use.                                                                                 |
| Step 2       | <pre>Set display name for each line.  Example: Account Name = "BroadSoft";</pre>                                                 | For each line, configure the SIP Account name to be displayed on the phone.                                                      |
| Step 3       | <pre>Set Register User ID for each line.  Example: SIP User_ID = "2405551111" ;</pre>                                            | The register user ID must correspond with the line/port setting on BroadWorks.                                                   |
| Step 4       | Enable SIP Authentication for each line.  Example: Authenticate ID = "1111@as.mycompany.com"; Authenticate Password = "welcome"; | If the Authentication service is configured on BroadWorks, these parameters must be configured to match the BroadWorks settings. |
| Step 5       | Configure caller ID name for each line.  Example:  Name = "Claire Smith";                                                        | Configure the caller ID name for each line.                                                                                      |

| Subscriber BLF Configuration Items (GXP21xx only) |                                      |                                                      |  |  |
|---------------------------------------------------|--------------------------------------|------------------------------------------------------|--|--|
| Step 1                                            | Configure eventlist BLF for a line.  | Configure eventlist BLF under Account Settings page. |  |  |
|                                                   | Example:                             |                                                      |  |  |
|                                                   | eventlist BLF URI = "BLF2405551111"; |                                                      |  |  |

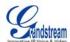

## Subscriber BLF Configuration Items (GXP21xx only)

Step 2 Configure Multipurpose Key in Basic Settings page.

Example:

Key Mode = "eventlist BLF";
Account = "Account 1";

Name = "Jane";

UserID = "2405551000";

Configure a Multipurpose Key for "eventlist BLF" under Basic Settings page.

The user ID is the monitored account SIP user ID.

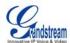

## 4.3 Shared Call Appearance Configuration

The Shared Call Appearance (SCA) feature allows the administrator to add multiple locations to a given line. Any of the locations can be used to originate or receive calls.

When a call comes in to an idle line, all the provisioned locations for that line are alerted. The first location to answer the call is connected to the originator. If the line is already active in a call, only the active location is alerted.

A subscriber can originate calls from any of the configured locations. All other locations are unable to originate calls until all calls are released.

It is recommended that the phone number plus an index (<phoneNumber>\_<index>) is used when provisioning the unique address of record (AoR) for each shared line. For example: 2405551111\_2. If a phone number does not exist, the MAC address plus an index could be used (<macAddress>\_<index>).

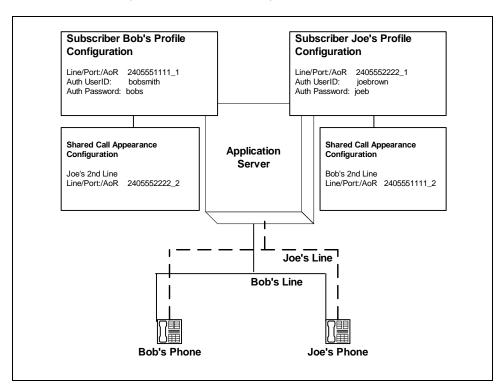

Figure 1 Shared Call Appearance Configuration

Figure 1 Shared Call Appearance Configuration shows that Bob and Joe each have two lines and that Bob shares a line with Joe and Joe shares a line with Bob. The figure also shows the applicable Subscriber Profile and Shared Call Appearance Configuration data for subscribers Bob and Joe.

When Bob (2405551111) is called, Bob's first line and Joe's second line will ring. When Joe (2405552222) is called, Joe's first line and Bob's second line will ring.

The following steps show how to configure both phones for this Shared Call Appearance configuration.

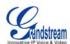

## 4.3.1 Bob's Phone Configuration

The following steps are used to configure line 1 for Bob's phone. This line rings when Bob is called, so it has Bob's authentication information.

| Step   | Command                                                                                                    | Purpose                                                                                                    |
|--------|----------------------------------------------------------------------------------------------------|----------------------------------------------------------------------------------------------------|
| Step 1 | Configure Line Key 1 in Basic<br>Settings page as Shared.<br>Line Key 1<br>Key Mode = "Shared Line";                         | Configure the line as "shared" (as opposed to "private").                                                                                                    |
| Step 2 | <pre>Set Register User ID for Account1. Example: SIP User_ID = "2405551111_1";</pre>                                         | The register user ID must correspond with the line/port setting on BroadWorks.                                                                                                    |
| Step 3 | <pre>Enable SIP Authentication for Account1.  Example: Authenticate ID = "bobsmith" ; Authenticate Password = "bobs" ;</pre> | If the Authentication service is configured on BroadWorks, these parameters must be configured to match the BroadWorks settings.  This line rings when Bob is called, so it has Bob's authentication information. |
| Step 4 | Configure display name for Account1.  Example: Account Name = "Bob Smith";                                                   | Configure the name to be displayed on the device for this line.                                                                                                    |

The following steps are used to configure line 2 for Bob's phone. This line rings when Joe is called, so it has Joe's authentication information.

| Step   | Command                                                                                                    | Purpose                                                                                                    |
|--------|----------------------------------------------------------------------------------------------------|----------------------------------------------------------------------------------------------------|
| Step 1 | Configure Line Key 2 in Basic<br>Settings page as Shared.<br>Line Key 2<br>Key Mode = "Shared Line";                         | Configure the line as "shared" (as opposed to "private").                                                                                                    |
| Step 2 | <pre>Set Register User ID for Account2. Example: SIP User_ID = "2405552222_2";</pre>                                         | The register user ID must correspond with the line/port setting on BroadWorks.                                                                                                    |
| Step 3 | <pre>Enable SIP Authentication for Account2.  Example: Authenticate ID = "joebrown" ; Authenticate Password = "joeb" ;</pre> | If the Authentication service is configured on BroadWorks, these parameters must be configured to match the BroadWorks settings.  This line rings when Joe is called, so it has Joe's authentication information. |
| Step 4 | Configure display name for Account2.  Example: Account Name = "Joe Brown";                                                   | Configure the name to be displayed on the device for this line.                                                                                                    |

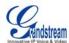

## 4.3.2 Joe's Phone Configuration

The following steps are used to configure line 1 for Joe's phone. This line rings when Joe is called, so it has Joe's authentication information.

| Step   | Command                                                                                                    | Purpose                                                                                                    |
|--------|----------------------------------------------------------------------------------------------------|----------------------------------------------------------------------------------------------------|
| Step 1 | Configure Line Key 1 in Basic<br>Settings page as Shared.<br>Line Key 1<br>Key Mode = "Shared Line";                         | Configure the line as "shared" (as opposed to "private").                                                                                                    |
| Step 2 | <pre>Set Register User ID for Account1. Example: SIP User ID = "2405552222_1";</pre>                                         | The register user ID must correspond with the line/port setting on BroadWorks.                                                                                                    |
| Step 3 | <pre>Enable SIP Authentication for Account1.  Example: Authenticate ID = "joebrown" ; Authenticate Password = "joeb" ;</pre> | If the Authentication service is configured on BroadWorks, these parameters must be configured to match the BroadWorks settings.  This line rings when Joe is called, so it has Joe's authentication information. |
| Step 4 | Configure display name for Account1.  Example: Account Name = "Joe Brown";                                                   | Configure the name to be displayed on the device for this line.                                                                                                    |

The following steps are used to configure line 2 for Joe's phone. This line rings when Bob is called, so it has Bob's authentication information.

| Step   | Command                                                                                                    | Purpose                                                                                                    |
|--------|----------------------------------------------------------------------------------------------------|----------------------------------------------------------------------------------------------------|
| Step 1 | Configure Line Key 2 in Basic<br>Settings page as Shared.<br>Line Key 2<br>Key Mode = "Shared Line";                         | Configure the line as "shared" (as opposed to "private").                                                                                                    |
| Step 2 | <pre>Set Register User ID for Account2. Example: SIP User ID = "2405551111_2";</pre>                                         | The register user ID must correspond with the line/port setting on BroadWorks.                                                                                                    |
| Step 3 | <pre>Enable SIP Authentication for Account2.  Example: Authenticate ID = "bobsmith" ; Authenticate Password = "bobs" ;</pre> | If the Authentication service is configured on BroadWorks, these parameters must be configured to match the BroadWorks settings.  This line rings when Bob is called, so it has Bob's authentication information. |
| Step 4 | Configure display name for Account2.  Example: Account Name = "Bob Smith";                                                   | Configure the name to be displayed on the device for this line.                                                                                                    |

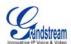

## 5 Device Management

The BroadWorks Device Management feature provides the capability to automate generation of device configuration files. This section identifies the device management capabilities supported by the Grandstream GXP21xx/GXP14xx/GXV31xx and the configuration steps required. For Device Management configuration details not covered here, refer to the *BroadWorks Device Management Configuration Guide* [2].

## 5.1 Device Management Capabilities Supported

The Grandstream GXP21xx/GXP14xx/GXV31xx has completed Device Management interoperability testing with BroadWorks using the *BroadWorks Device Management Interoperability Test Plan* [3]. The results are summarized in the following table.

The BroadWorks test plan is composed of packages, each covering distinct interoperability areas. Each package is composed of one or more test items which in turn are composed of one or more test cases. The test plan exercises the Device Management interface between the device and BroadWorks with the intent to ensure interoperability.

The *Supported* column in the following table identifies the Grandstream GXP21xx/GXP14xx/GXV31xx's support for each of the items covered in the test plan packages, with the following designations:

- Yes Test item is supported.
- No Test item is not supported.
- NA Test item is not applicable.
- NT Test item was not tested.

Caveats or clarifications are identified in the Comments column.

Note that *DUT* in the following table refers to the *Device Under Test*, which in this case is the Grandstream GXP21xx/GXP14xx/GXV31xx.

| BroadWorks Device Management Interoperability Test Plan Support Table |                                          |           |          |
|-----------------------------------------------------------------------|------------------------------------------|-----------|----------|
| Test Plan Package                                                     | Test Plan Package Items                  | Supported | Comments |
| HTTP File<br>Download                                                 | HTTP Download Using<br>XSP IP Address    | Yes       |          |
|                                                                       | HTTP Download Using XSP FQDN             | Yes       |          |
|                                                                       | HTTP Download Using<br>XSP Cluster FQDN  | Yes       |          |
|                                                                       | HTTP Download With Double Slash          | Yes       |          |
| HTTPS File<br>Download                                                | HTTPS Download Using<br>XSP IP Address   | Yes       |          |
|                                                                       | HTTPS Download Using XSP FQDN            | Yes       |          |
|                                                                       | HTTPS Download Using<br>XSP Cluster FQDN | Yes       |          |

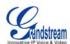

| BroadWorks Device Management Interoperability Test Plan Support Table |                                       |           |                                              |
|-----------------------------------------------------------------------|---------------------------------------|-----------|----------------------------------------------|
| Test Plan Package                                                     | Test Plan Package Items               | Supported | Comments                                     |
| File Inspection                                                       | Inspect System Config File            | NA        | Config files cannot be retrieved from phone. |
|                                                                       | Inspect Device-Specific Config File   | NA        |                                              |
|                                                                       | Inspect Other Config Files            | NA        |                                              |
|                                                                       | Inspect Static Files                  | NA        |                                              |
| Device Inspection                                                     | Inspect SIP Settings                  | Yes       |                                              |
|                                                                       | Inspect Line Settings                 | Yes       |                                              |
|                                                                       | Inspect Service Settings              | Yes       |                                              |
| HTTP File Upload                                                      | HTTP Upload Using XSP IP Address      | No        |                                              |
|                                                                       | HTTP Upload Using XSP FQDN            | No        |                                              |
|                                                                       | HTTP Upload Using XSP<br>Cluster FQDN | No        |                                              |
| Call Processing                                                       | Register with Authentication          | Yes       |                                              |
| Sanity Tests                                                          | Call Origination                      | Yes       |                                              |
|                                                                       | Call Termination                      | Yes       |                                              |
|                                                                       | Remote Restart                        | Yes       |                                              |
|                                                                       | Shared Line Origination               | Yes       | GXP Models only                              |
|                                                                       | Shared Line Termination               | Yes       | GXP Models only                              |
|                                                                       | Shared Line Status                    | Yes       | GXP Models only                              |
|                                                                       | Busy Lamp Field                       | Yes       | GXP Models only                              |

## 5.2 Device Management Configuration

This section identifies the steps required to enable the Grandstream GXP21xx/GXP14xx/GXV31xx for device management. For Device Management configuration details not covered here, refer to the *BroadWorks Device Management Configuration Guide* [2].

## 5.2.1 Configure BroadWorks Tags

The Grandstream GXP21xx/GXP14xx/GXV31xx makes use of dynamic tags which may be configured by a BroadWorks administrator as either system default or device type specific tags. This section identifies the required tags.

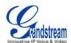

#### 5.2.1.1 Create System Default Tags

| Tag Name      | Valid Settings  | Description     |
|---------------|-----------------|-----------------|
| %SBC_ADDRESS% | IP address/FQDN | SBC SIP address |

Example System Default Tag settings:

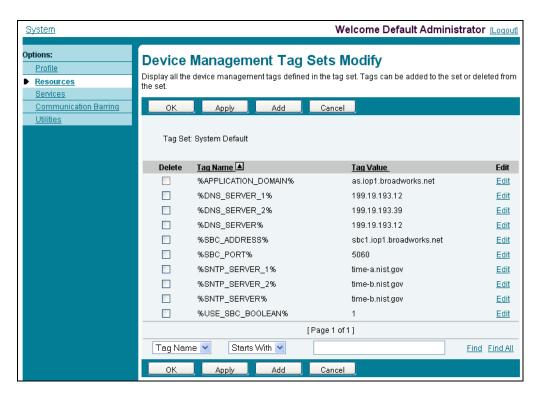

Figure 2 System Default Tag Settings

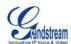

#### 5.2.1.2 Create Device Type Specific Tags

Browse to System → Resources → Device Management Tag Sets and select Add to add a new tag set. Configure the tag set name using the device name Grandstream GXP GXV Tags. Add the device type specific tags in the following table to the device tag set.

Note that the Grandstream GXP21xx/GXP14xx/GXV31xx does not currently require device type specific tags, but it is important to create the tag set as a placeholder to enable use of tags in the future.

#### 5.2.2 Configure BroadWorks Device Profile

There are two BroadWorks device profile configuration methods described: import and manual. It is necessary to perform only one of the BroadWorks configuration methods. The import method is quick and easy. The manual method walks the administrator through each step.

#### 5.2.2.1 Configuration Method 1: Import

This section identifies the steps necessary to make use of the Device Management import feature to configure BroadWorks to add the Grandstream GXP21xx/GXP14xx/GXV31xx models as Device Management-enabled device types.

The import method is available in BroadWorks Release 17.0 and later. For previous releases, use the manual configuration method described in the next section.

Download the Grandstream GXP21xx-GXP14xx-GXV31xx CPE kit from BroadSoft Xchange at <a href="xchange.broadsoft.com">xchange.broadsoft.com</a>. Extract the DTAF files from the CPE kit. These are the import files. Repeat the following steps for each model you wish to import.

Log in to BroadWorks as an administrator. Browse to  $System \rightarrow Resources \rightarrow Identity/Device Profile Types and select Import. Select Browse to find the extracted DTAF file for the model and select <math>OK$  to start the import.

After the import finishes, the following post-import configuration steps must be completed.

Browse to System → Resources → Identity/Device Profile Types and perform a search to find the imported Grandstream device profile type, (for example, Grandstream GXV3175). Browse to the Profile page and change the Device Management Device Access FQDN to your XSP or XSP cluster address.

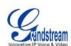

#### Example:

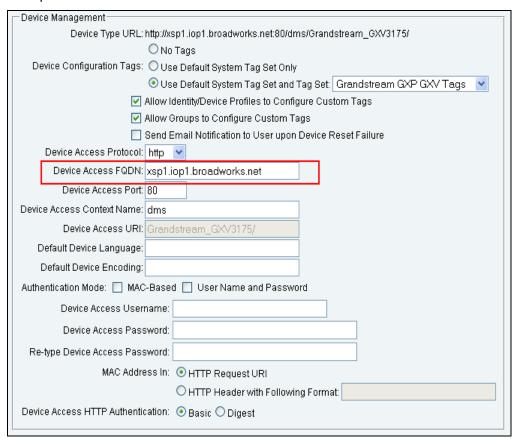

Figure 3 Configuration Method 1: Import

Firmware files must be obtained from Grandstream. The firmware files are defined for the device profile type but the binaries are not included in the import. Complete the steps in section 5.2.2.2.2.2 Static Files to upload the firmware.

#### 5.2.2.2 Configuration Method 2: Manual

This section identifies the manual steps necessary to configure BroadWorks to add the Grandstream GXP21xx/GXP14xx/GXV31xx models as Device Management-enabled device types.

The manual method must be used for BroadWorks releases prior to Release 17.0. It is an optional method in Release 17.0 and later.

### 5.2.2.2.1 Modify Device Profile Type

This section identifies the BroadWorks device profile type settings relevant to Device Management for the Grandstream GXP21xx/GXP14xx/GXV31xx.

Browse to  $System \rightarrow Resources \rightarrow Identity/Device Profile Types and perform a search to find the Grandstream device profile types created in section 3.1 or add the device profile types for each model using the settings from section 3.1.$ 

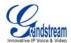

The Standard Options and Advanced Options should already be configured as specified in section 3.1. This section identifies the required settings for Auto Configuration Options and Device Management.

## 5.2.2.2.1.1 Configure Auto Configuration Options

Modify the device profile type *Auto Configuration Options* as directed in the following table. Note that these are common settings that apply to all devices enabled for Device Management.

| Parameter               | Value         | Description / Notes                                                                                                    |
|-------------------------|---------------|----------------------------------------------------------------------------------------------------|
| Auto Configuration Type | 2 Config File | This setting activates the Device Management configuration items. The 2 Config File button has no relevance to Device Management, but only activates the setting field. |
| CPE System File Name    | not_used      | This field is not used by Device Management and should be set to "not_used".                                                                                            |
| Device File Format      | not_used      | This field is not used by Device Management and should be set to "not_used".                                                                                            |

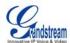

## Example Auto Configuration Options settings:

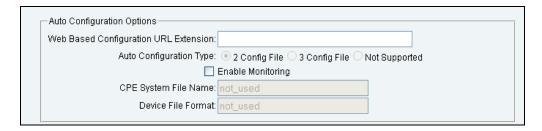

Figure 4 Auto Configuration Options Settings

## 5.2.2.2.1.2 Configure Device Management Options

Modify the device profile type *Device Management Options* as directed in the table below. Note that these are common settings that apply to all devices enabled for Device Management.

Parameters not identified in the following table can normally be left as defaults.

| Parameter                                                     | Value                                                                                                    | Description/Notes                                                                                          |
|---------------------------------------------------------------|----------------------------------------------------------------------------------------------------|----------------------------------------------------------------------------------------------------|
| Device Configuration<br>Tags                                  | Use Default System Tag Set and Tag Set                                                                    |                                                                                                    |
|                                                               | Select the device tag set created in section 5.2.1.2.                                                     |                                                                                                    |
| Allow Identity/Device<br>Profiles to Configure<br>Custom Tags | checked                                                                                                   | Optional                                                                                                   |
| Allow Groups to<br>Configure Custom<br>Tags                   | checked                                                                                                   | Optional                                                                                                   |
| Device Access<br>Protocol                                     | http                                                                                                    |                                                                                                    |
| Device Access FQDN                                            | <broadworks-xsp-cluster-<br>Address&gt;<br/>Example: xsp.iop1.broadworks.net</broadworks-xsp-cluster-<br> | Set to the XSP cluster FQDN if using an XSP farm. Otherwise, set to the individual XSP FQDN or IP address. |
| Device Access Port                                            | <broadworks-xsp-port> Example: 80</broadworks-xsp-port>                                                   | Should be set to 80.                                                                                       |
| Device Access<br>Context Name                                 | dms                                                                                                    | This does not need to be defined.<br>BroadWorks defaults to the system-<br>defined value.                  |
| Device Access URI                                             | <pre><device-name> Example: Grandstream_GXV3175</device-name></pre>                                       | This defines the directory the XSP uses to access the configuration files.                                 |

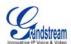

#### Example Device Management Options settings:

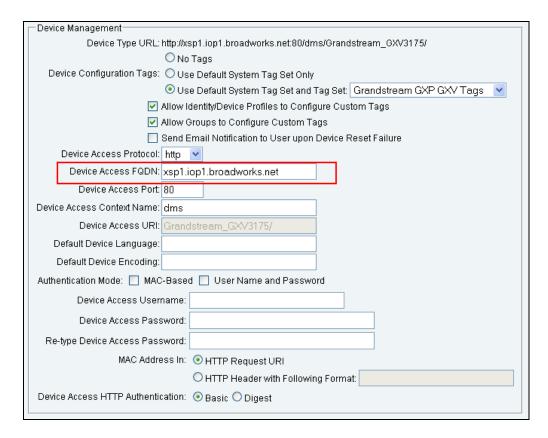

Figure 5 Device Management Options Settings

### 5.2.2.2.2 Define Device Profile Type Files

This section describes the BroadWorks Device Management configuration necessary to identify the config files and other files that the Grandstream GXP21xx/GXP14xx/GXV31xx downloads.

In order to define the files, configuration templates, firmware and other files the Grandstream phones use must be uploaded to BroadWorks. Download the Grandstream GXP21xx-GXP14xx-GXV31xx CPE kit from BroadSoft Xchange at <a href="xchange.broadsoft.com">xchange.broadsoft.com</a>. Extract the MAC config files from the CPE kit. Obtain the firmware files directly from Grandstream.

Browse to System → Resources → Identity/Device Profile Types → Files and Authentication to add the files.

#### 5.2.2.2.2.1 Device-Specific File

Each Grandstream phone downloads a device-specific file based on the MAC address using the filename format below:

#### cfg%BWMACADDRESS%.xml

Add a BroadWorks device profile type file to each Grandstream model device profile for the device specific file, using the settings described in the table below.

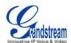

Parameters not identified in the following table can normally be left as defaults.

| Parameter                            | Value                  | Description/Notes                                                          |
|--------------------------------------|------------------------|----------------------------------------------------------------------------|
| Device Access File<br>Format         | cfg%BWMACADDRESS%.xml  | This is the filename format the phone uses to request the file.            |
| Repository File Format               | cfg%BWDEVICEID%.xml    | This is the filename format as stored on the Device Management repository. |
| File Category                        | Dynamic Per-Type       | Only one system file is generated for the profile type.                    |
| File Customization                   | Administrator and User | This identifies who can customize the system file template.                |
| Assign File                          | Custom                 |                                                                            |
| Authentication Mode                  | User Name and Password | The phone-specific file is authenticated with user name and password.      |
| Device Access HTTP<br>Authentication | Digest                 |                                                                            |

After defining the device-specific file type, upload the corresponding device-specific MAC file template downloaded from BroadSoft Xchange. Use the *Browse* button on the file definition screen. Be sure to select *Apply* after uploading the file.

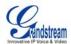

#### Example Device-Specific File settings:

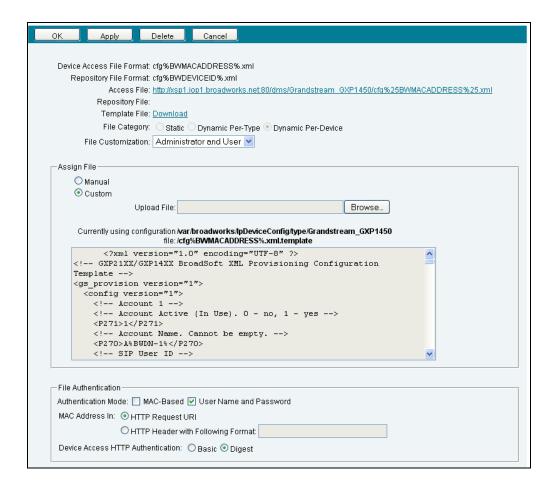

Figure 6 Device-Specific File Settings

#### 5.2.2.2.2. Static Files

Static files are files such as firmware and media files that are not configurable and/or do not make use of the dynamic BroadWorks Device Management tags.

The Grandstream GXP21xx/GXP14xx/GXV31xx requires the following static files:

```
Grandstream GXP1450
gxp1450base.bin
gxp1450boot.bin
gxp1450core.bin
gxp1450prog.bin
Grandstream GXP2100
gxp2100aux.bin
gxp2100base.bin
gxp2100boot.bin
```

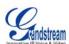

```
gxp2100core.bin
       gxp2100prog.bin
Grandstream GXP2110
       gxp2110aux.bin
       gxp2110base.bin
       gxp2110boot.bin
       gxp2110core.bin
       gxp2110prog.bin
Grandstream GXP2120
       gxp2120aux.bin
       gxp2120base.bin
       gxp2120boot.bin
       gxp2120core.bin
       gxp2120prog.bin
Grandstream GXV3140
       gxv3140base.bin
       gxv3140boot.bin
       gxv3140core.bin
       gxv3140prog.bin
       gxv3140guia.bin
       gxv3140guib.bin
       gxv3140rcvr.bin
Grandstream GXV3175
       gxv3170base.bin
       gxv3170boot.bin
       gxv3170core.bin
       gxv3170prog.bin
       gxv3170guia.bin
       gxv3170guib.bin
       gxv3170rcvr.bin
```

Add a BroadWorks device profile type file to each Grandstream model device profile for each of the static files, using the settings described in the following table.

gxv3170supp.bin

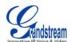

Parameters not identified in the following table can normally be left as defaults.

| Parameter                    | Value                                                             | Description/Notes                                                                                              |
|------------------------------|-------------------------------------------------------------------|----------------------------------------------------------------------------------------------------|
| Device Access File<br>Format | <file-name> Examples: gxv3170base.bin gxv3170boot.bin</file-name> | This is the filename the phone uses to request the file.                                                       |
| Repository File Format       | <file-name> Examples: gxv3170base.bin gxv3170boot.bin</file-name> | This is the filename as stored on the Device Management repository. Use the same name as the actual file name. |
| File Category                | Static                                                            | This is a static file. There are no dynamic tags in the file.                                                  |
| File Customization           | Disallow                                                          | This file must not be modified.                                                                                |
| Assign File                  | Custom                                                            |                                                                                                    |
| Authentication Mode          | Not set                                                           | The static files are not authenticated so do not select either of the options.                                 |

After defining the static file types, upload the corresponding static files. Firmware must be obtained from Grandstream. Use the *Browse* button on the file definition screen. Be sure to select *Apply* after uploading the file.

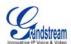

#### Example Static File settings:

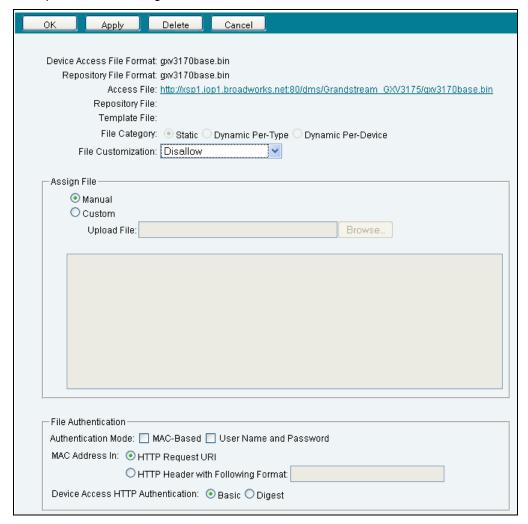

Figure 7 Static File Settings

#### 5.2.3 Create Device Profile Instance

This section describes how to create a BroadWorks device profile instance for an individual Grandstream phone. Device profile instances are normally created at the BroadWorks Group level and assigned to users.

Browse to the BroadWorks *<group>* → Resources → Identity/Device Profiles and select Add to add a new Grandstream device profile. Select the specific Grandstream model to be used. Define the device profile instance using the settings described in the following table.

Parameters not identified in the following table can normally be left as defaults.

| Parameter                       | Value                                                                         | Description/Notes                                                               |
|---------------------------------|-------------------------------------------------------------------------------|---------------------------------------------------------------------------------|
| Identity/Device Profile<br>Name | <device-profile-name> Example: Grandstream GXV3175 - 01</device-profile-name> | The device profile name is a unique identifier for the device profile instance. |

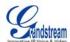

| Parameter                       | Value                                                                                                    | Description/Notes                                                                                               |
|---------------------------------|----------------------------------------------------------------------------------------------------|----------------------------------------------------------------------------------------------------|
| Identity/Device Profile<br>Type | <pre><grandstream-device-profile-type> Example: Grandstream GXV3175</grandstream-device-profile-type></pre> | Select from the dropdown one of<br>the Grandstream device profile<br>types created in the previous<br>sections. |
| Authentication                  | Use Custom Credentials                                                                                      | Use unique login and password for each phone.                                                                   |
| Device Access User<br>Name      | <pre><phone-login-name> Example: bsmith</phone-login-name></pre>                                            | The phone login user naming convention must be determined by the service provider.                              |
| Device Access<br>Password       | <pre><phone-login-password> Example: bsmith456</phone-login-password></pre>                                 |                                                                                                    |

#### Example Identity/Device Profile Add settings:

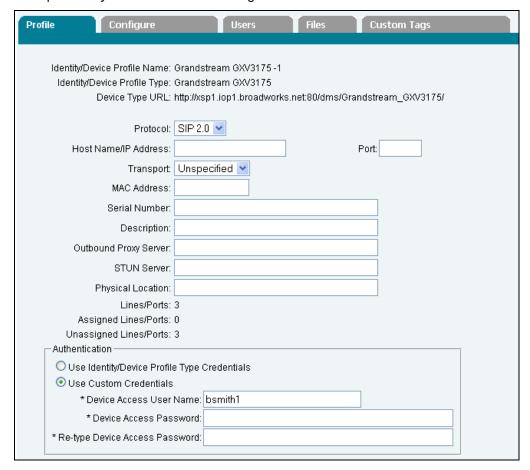

Figure 8 Identity/Device Profile Add Settings

## 5.2.4 Configure Grandstream GXP21xx/GXP14xx/GXV31xx

This section describes the steps necessary to configure the Grandstream phone for integrating with BroadWorks Device Management.

For auto-provisioning of mass deployments, Grandstream provides a HTTP/S redirection service to service providers. Out of the box, all Grandstream phones are pre-configured so

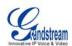

that when a unit is powered up, it automatically contacts the Grandstream provisioning server. The Grandstream provisioning server then redirects the unit to the appropriate BroadWorks XSP server. The unit reboots and sends further HTTP/S provisioning requests to the BroadWorks XSP server.

The phone can also be manually configured with the BroadWorks XSP address if the Grandstream redirection service is not being used. This is described in the following sections.

#### 5.2.4.1 GXP21xx/GXP14xx Models Manual Configuration

Log into the phone's web UI via <a href="http://phone\_IP\_address">http://phone\_IP\_address</a>. The default login is admin/admin. Browse to the Settings → Advanced Settings page. Set the following:

- HTTP/HTTPS User Name: BroadWorks Device Access User Name Example: bsmith
- HTTP/HTTPS Password: BroadWorks Device Access Password
   Example: 123456
- Upgrade Via: HTTP (or HTTPS)
- Firmware Server Path: Device Management server (XSP) device address URL Example: xsp1.broadworks.net:80/dms/Grandstream\_GXV3175/
- Config Server Path: Device Management server (XSP) device address URL
   Example: xsp1.broadworks.net:80/dms/Grandstream\_GXV3175/

Click on "Update", then "Reboot".

Example Advanced settings:

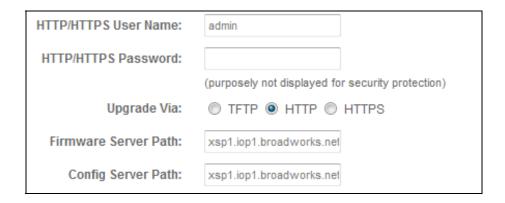

Figure 9 GXP21xx/GXP14xx Advanced Settings

#### 5.2.4.2 GXV31xx Models Manual Configuration

Log into the phone's web UI via <a href="http://phone\_IP\_address">http://phone\_IP\_address</a>. The default login is admin/admin. Browse to the *Maintenance → Upgrade* page. Set the following:

HTTP/HTTPS User Name: BroadWorks Device Access User Name
 Example: bsmith

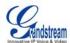

HTTP/HTTPS Password: BroadWorks Device Access Password

Example: 123456

- Upgrade Via: HTTP (or HTTPS)
- Firmware Server Path: Device Management server (XSP) device address URL Example: xsp1.broadworks.net:80/dms/Grandstream\_GXV3175/
- Config Server Path: Device Management server (XSP) device address URL Example: xsp1.broadworks.net:80/dms/Grandstream\_GXV3175/

Click on "Save", then "Reboot".

Example *Upgrade* settings:

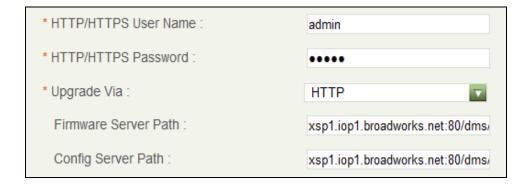

Figure 10 GXV31xx Upgrade Settings

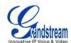

## Appendix A: Sample GXP21xx/GXP14xx/GXV31xx Configuration Files

**NOTE**: The following samples are examples and should be used as a reference only. DO NOT CUT AND PASTE THESE EXAMPLES TO GENERATE YOUR CONFIGURATION FILES. Use the configuration files obtained from Grandstream with the specific release to generate your configuration files.

#### GXV21xx/GXP14xx

#### Phone-Specific File: cfg%BWMACADDRESS%.xml

**NOTE**: This is an example file and should be used for reference only.

```
<?xml version="1.0" encoding="UTF-8" ?>
<!-- GXP21XX/GXP14XX BroadSoft XML Provisioning Configuration Template -->
<gs_provision version="1">
 <config version="1">
   <!-- Account 1 -->
   <!-- Account Active (In Use). 0 - no, 1 - yes -->
   <P271>1</P271>
   <!-- Account Name. Cannot be empty. -->
   <P270>A%BWDN-1%</P270>
   <!-- SIP User ID -->
   <P35>%BWLINEPORT-1%</P35>
   <!-- Authenticate ID -->
   <P36>%BWAUTHUSER-1%</P36>
   <!-- Authenticate password -->
   <P34>%BWAUTHPASSWORD-1%</P34>
   <!-- Display Name (John Doe) -->
   <P3>%BWCLID-1%</P3>
   <!-- SIP Server -->
   <P47>%BWHOST-1%</P47>
   <!-- Outbound Proxy -->
    <P48>%SBC_ADDRESS%</P48>
   <!-- DNS Mode. 0 - A Record, 1 - SRV, 2 - NAPTR/SRV. -->
   <P103>1</P103>
   <!-- SIP Registration. 0 - no, 1 - yes -->
   <P31>1</P31>
   <!-- Register Expiration (in minutes. default 1 hour, max 45 days) -->
   <P32>60</P32>
   <!-- Send DTMF. 0 - no, 1 - yes -->
   <!-- In Audio -->
   <P2301>0</P2301>
   <!-- RFC 2833 -->
   <P2302>1</P2302>
   <!-- SIP INFO -->
   <P2303>0</P2303>
   <!-- Dial Plan -->
   <P290>{ x+ | *x+ | *xx*x+ }</P290>
   <!-- Enable 100rel. 0 - no, 1 - yes -->
    <P272>1</P272>
    <!-- Enable Call Features. 0 - no, 1 - yes -->
    <P191>0</P191>
```

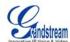

```
<!-- eventlist BLF URI -->
<P134>%BWBLF-USER-1%</P134>
<!-- Special Feature. 102 - BroadSoft -->
<P198>102</P198>
<!-- Account 2 -->
<!-- Account Active (In Use). 0 - no, 1 - yes -->
<P401>1</P401>
<!-- Account Name. Cannot be empty. -->
<P417>A%BWDN-2%</P417>
<!-- SIP User ID -->
<P404>%BWLINEPORT-2%</P404>
<!-- Authenticate ID -->
<P405>%BWAUTHUSER-2%</P405>
<!-- Authenticate password -->
<P406>%BWAUTHPASSWORD-2%</P406>
<!-- Display Name (John Doe) -->
<P407>%BWCLID-2%</P407>
<!-- SIP Server -->
<P402>%BWHOST-2%</P402>
<!-- Outbound Proxy -->
<P403>%SBC_ADDRESS%</P403>
<!-- DNS Mode. 0 - A Record, 1 - SRV, 2 - NAPTR/SRV. -->
<P408>1</P408>
<!-- SIP Registration. 0 - no, 1 - yes -->
<P410>1</P410>
<!-- Register Expiration (in minutes. default 1 hour, max 45 days) -->
<P412>60</P412>
<!-- Send DTMF. 0 - no, 1 - yes -->
<!-- In Audio -->
<P2401>0</P2401>
<!-- RFC 2833 -->
<P2402>1</P2402>
<!-- SIP INFO -->
<P2403>0</P2403>
<!-- Dial Plan -->
<P459>{ x+ | *x+ | *xx*x+ }</P459>
<!-- Enable 100rel. 0 - no, 1 - yes -->
<P435>1</P435>
<!-- Enable Call Features. 0 - no, 1 - yes -->
<P420>0</P420>
<!-- eventlist BLF URI -->
<P444>%BWBLF-USER-2%</P444>
<!-- Special Feature. 102 - BroadSoft -->
<P424>102</P424>
<!-- Account 3 -->
<!-- Account Active (In Use). 0 - no, 1 - yes -->
<P501>1</P501>
<!-- Account Name. Cannot be empty. -->
<P517>A%BWDN-3%</P517>
<!-- SIP User ID -->
<P504>%BWLINEPORT-3%</P504>
<!-- Authenticate ID -->
<P505>%BWAUTHUSER-3%</P505>
<!-- Authenticate password -->
<P506>%BWAUTHPASSWORD-3%</P506>
<!-- Display Name (John Doe) -->
<P507>%BWCLID-3%</P507>
<!-- SIP Server -->
<P502>%BWHOST-3%</P502>
```

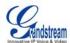

```
<!-- Outbound Proxy -->
<P503>%SBC_ADDRESS%</P503>
<!-- DNS Mode. 0 - A Record, 1 - SRV, 2 - NAPTR/SRV. -->
<P508>1</P508>
<!-- SIP Registration. 0 - no, 1 - yes -->
<P510>1</P510>
<!-- Register Expiration (in minutes. default 1 hour, max 45 days) -->
<P512>60</P512>
<!-- Send DTMF. 0 - no, 1 - yes -->
<!-- In Audio -->
<P2501>0</P2501>
<!-- RFC 2833 -->
<P2502>1</P2502>
<!-- SIP INFO -->
<P2503>0</P2503>
<!-- Dial Plan -->
<P559>{ x+ | *x+ | *xx*x+ }</P559>
<!-- Enable 100rel. 0 - no, 1 - yes -->
<P535>1</P535>
<!-- Enable Call Features. 0 - no, 1 - yes -->
<P520>0</P520>
<!-- eventlist BLF URI -->
<P544>%BWBLF-USER-3%</P544>
<!-- Special Feature. 102 - BroadSoft -->
<P524>102</P524>
<!-- Account 4 -->
<!-- Account Active (In Use). 0 - no, 1 - yes -->
<P601>1</P601>
<!-- Account Name. Cannot be empty. -->
<P617>A%BWDN-4%</P617>
<!-- SIP User ID -->
<P604>%BWLINEPORT-4%</P604>
<!-- Authenticate ID -->
<P605>%BWAUTHUSER-4%</P605>
<!-- Authenticate password -->
<P606>%BWAUTHPASSWORD-4%</P606>
<!-- Display Name (John Doe) -->
<P607>%BWCLID-4%</P607>
<!-- SIP Server -->
<P602>%BWHOST-4%</P602>
<!-- Outbound Proxy -->
<P603>%SBC_ADDRESS%</P603>
<!-- DNS Mode. 0 - A Record, 1 - SRV, 2 - NAPTR/SRV. -->
<P608>1</P608>
<!-- SIP Registration. 0 - no, 1 - yes -->
<P610>1</P610>
<!-- Register Expiration (in minutes. default 1 hour, max 45 days) -->
<P612>60</P612>
<!-- Send DTMF. 0 - no, 1 - yes -->
<!-- In Audio -->
<P2601>0</P2601>
<!-- RFC 2833 -->
<P2602>1</P2602>
<!-- SIP INFO -->
<P2603>0</P2603>
<!-- Dial Plan -->
<P659>{ x+ | *x+ | *xx*x+ }</P659>
<!-- Enable 100rel. 0 - no, 1 - yes -->
<P635>1</P635>
<!-- Enable Call Features. 0 - no, 1 - yes -->
```

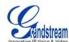

```
<P620>0</P620>
<!-- eventlist BLF URI -->
<P644>%BWBLF-USER-4%</P644>
<!-- Special Feature. 102 - BroadSoft -->
<P624>102</P624>
<!-- Account 5 -->
<!-- Account Active (In Use). 0 - no, 1 - yes -->
<P1701>1</P1701>
<!-- Account Name. Cannot be empty. -->
<P1717>A%BWDN-5%</P1717>
<!-- SIP User ID -->
<P1704>%BWLINEPORT-5%</P1704>
<!-- Authenticate ID -->
<P1705>%BWAUTHUSER-5%</P1705>
<!-- Authenticate password -->
<P1706>%BWAUTHPASSWORD-5%</P1706>
<!-- Display Name (John Doe) -->
<P1707>%BWCLID-5%</P1707>
<!-- SIP Server -->
<P1702>%BWHOST-5%</P1702>
<!-- Outbound Proxy -->
<P1703>%SBC_ADDRESS%</P1703>
<!-- DNS Mode. 0 - A Record, 1 - SRV, 2 - NAPTR/SRV. -->
<P1708>1</P1708>
<!-- SIP Registration. 0 - no, 1 - yes -->
<P1710>1</P1710>
<!-- Register Expiration (in minutes. default 1 hour, max 45 days) -->
<P1712>60</P1712>
<!-- Send DTMF. 0 - no, 1 - yes -->
<!-- In Audio -->
<P2701>0</P2701>
<!-- RFC 2833 -->
<P2702>1</P2702>
<!-- SIP INFO -->
<P2703>0</P2703>
<!-- Dial Plan -->
<P1759>{ x+ | *x+ | *xx*x+ }</P1759>
<!-- Enable 100rel. 0 - no, 1 - yes -->
<P1735>1</P1735>
<!-- Enable Call Features. 0 - no, 1 - yes -->
<P1720>0</P1720>
<!-- eventlist BLF URI -->
<P1744>%BWBLF-USER-5%</P1744>
<!-- Special Feature. 102 - BroadSoft -->
<P1724>102</P1724>
<!-- Account 6 -->
<!-- Account Active (In Use). 0 - no, 1 - yes -->
<P1801>1</P1801>
<!-- Account Name. Cannot be empty. -->
<P1817>A%BWDN-6%</P1817>
<!-- SIP User ID -->
<P1804>%BWLINEPORT-6%</P1804>
<!-- Authenticate ID -->
<P1805>%BWAUTHUSER-6%</P1805>
<!-- Authenticate password -->
<P1806>%BWAUTHPASSWORD-6%</P1806>
<!-- Display Name (John Doe) -->
<P1807>%BWCLID-6%</P1807>
<!-- SIP Server -->
```

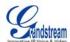

```
<P1802>%BWHOST-6%</P1802>
   <!-- Outbound Proxy -->
   <P1803>%SBC_ADDRESS%</P1803>
   <!-- DNS Mode. 0 - A Record, 1 - SRV, 2 - NAPTR/SRV. -->
   <P1808>1</P1808>
   <!-- SIP Registration. 0 - no, 1 - yes -->
   <P1810>1</P1810>
   <!-- Register Expiration (in minutes. default 1 hour, max 45 days) -->
   <P1812>60</P1812>
   <!-- Send DTMF. 0 - no, 1 - yes -->
   <!-- In Audio -->
   <P2801>0</P2801>
   <!-- RFC 2833 -->
   <P2802>1</P2802>
   <!-- SIP INFO -->
   <P2803>0</P2803>
   <!-- Dial Plan -->
   <P1859>{ x+ | *x+ | *xx*x+ }</P1859>
   <!-- Enable 100rel. 0 - no, 1 - yes -->
   <P1835>1</P1835>
   <!-- Enable Call Features. 0 - no, 1 - yes -->
   <P1820>0</P1820>
   <!-- eventlist BLF URI -->
   <P1844>%BWBLF-USER-6%</P1844>
   <!-- Special Feature. 102 - BroadSoft -->
   <P1824>102</P1824>
   <!-- Basic Settings Page -->
   <!-- Line Keys -->
   <!-- Line Key 1 -->
   <!-- Key Mode. 0 - Line,1 - Shared Line -->
   <P1363>%BWSCA-LOCATION-BINARY-1%</P1363>
   <!-- Line Key 2 -->
   <!-- Key Mode. 0 - Line,1 - Shared Line -->
   <P1365>%BWSCA-LOCATION-BINARY-2%</P1365>
   <!-- Line Key 3 -->
   <!-- Key Mode. 0 - Line,1 - Shared Line -->
   <P1367>%BWSCA-LOCATION-BINARY-3%</P1367>
   <!-- Line Key 4 -->
   <!-- Key Mode. 0 - Line,1 - Shared Line -->
   <P1369>%BWSCA-LOCATION-BINARY-4%</P1369>
   <!-- Line Key 5 -->
   <!-- Key Mode. 0 - Line,1 - Shared Line -->
   <P1371>%BWSCA-LOCATION-BINARY-5%</P1371>
   <!-- Line Key 6 -->
   <!-- Key Mode. 0 - Line,1 - Shared Line -->
   <P1373>%BWSCA-LOCATION-BINARY-6%</P1373>
 </config>
</gs_provision>
```

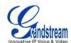

#### GXV31xx

## Phone-Specific File: cfg%BWMACADDRESS%.xml

**NOTE**: This is an example file and should be used for reference only.

```
<?xml version="1.0" encoding="UTF-8" ?>
<!--GXV3140/GXV3175 BroadSoft XML Provisioning Configuration Template -->
<gs_provision version="1">
 <config version="1">
   <!-- Account 1 -->
   <!-- Account Active (In Use). 0 - no, 1 - yes -->
   <P271>1</P271>
   <!-- Account Name. Cannot be empty. -->
   <P270>A %BWDN-1%</P270>
   <!-- SIP User ID -->
    <P35>%BWLINEPORT-1%</P35>
   <!-- Authenticate ID -->
   <P36>%BWAUTHUSER-1%</P36>
   <!-- Authenticate password -->
   <P34>%BWAUTHPASSWORD-1%</P34>
   <!-- Display Name (John Doe) -->
   <P3>%BWCLID-1%</P3>
   <!-- SIP Server -->
   <P47>%BWHOST-1%</P47>
   <!-- Outbound Proxy -->
   <P48>%SBC_ADDRESS%</P48>
   <!-- DNS Mode. 0 - A Record, 1 - SRV, 2 - NAPTR/SRV. -->
   <P103>1</P103>
   <!-- SIP Registration. 0 - no, 1 - yes -->
    <P31>1</P31>
    <!--Register Expiration (in minutes. default 1 hour, max 45 days) -->
    <P32>60</P32>
   <!-- Send DTMF. 0 - no, 1 - yes -->
   <!-- In Audio -->
   <P2301>0</P2301>
   <!-- RFC 2833 -->
   <P2302>1</P2302>
   <!-- SIP INFO -->
   <P2303>0</P2303>
   <!-- Dial Plan -->
   <P290>{ x+ | *x+ | *xx*x+ }</P290>
   <!-- Enable 100rel. 0 - no, 1 - yes -->
    <P272>1</P272>
    <!-- Enable Call Features. 0 - no, 1 - yes -->
    <P191>0</P191>
    <!-- Enable Video (0- no, 1 -yes) -->
    <P292>1</P292>
   <!-- Preferred Video Codec: 99 - H.264, 34 - H.263, 100 - H.263+
(1998) -->
   <!-- Choice 1 -->
   <P295>99</P295>
   <!-- Choice 2 -->
    <P296>100</P296>
   <!-- Choice 3 -->
    <P1307>34</P1307>
    <!-- H.264 Payload Type -->
    <P293>99</P293>
    <!-- H.263+ Payload Type -->
```

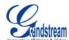

```
<P350>100</P350>
    <!-- Account 2 -->
   <!-- Account Active (In Use). 0 - no, 1 - yes -->
   <P401>1</P401>
   <!-- Account Name. Cannot be empty. -->
   <P417>A %BWDN-2%</P417>
   <!-- SIP User ID -->
   <P404>%BWLINEPORT-2%</P404>
   <!-- Authenticate ID -->
   <P405>%BWAUTHUSER-2%</P405>
   <!-- Authenticate password -->
   <P406>%BWAUTHPASSWORD-2%</P406>
   <!-- Display Name (John Doe) -->
   <P407>%BWCLID-2%</P407>
   <!-- SIP Server -->
   <P402>%BWHOST-2%</P402>
    <!-- Outbound Proxy -->
   <P403>%SBC_ADDRESS%</P403>
   <!-- DNS Mode. 0 - A Record, 1 - SRV, 2 - NAPTR/SRV. -->
   <P408>1</P408>
   <!-- SIP Registration. 0 - no, 1 - yes -->
   <P410>1</P410>
   <!--Register Expiration (in minutes. default 1 hour, max 45 days) -->
   <P412>60</P412>
   <!-- Send DTMF. 0 - no, 1 - yes -->
   <!-- In Audio -->
   <P2401>0</P2401>
   <!-- RFC 2833 -->
   <P2402>1</P2402>
   <!-- SIP INFO -->
    <P2403>0</P2403>
   <!-- Dial Plan -->
   <P459>{ x+ | *x+ | *xx*x+ }</P459>
   <!-- Enable 100rel. 0 - no, 1 - yes -->
   <P435>1</P435>
   <!-- Enable Call Features. 0 - no, 1 - yes -->
   <P420>0</P420>
   <!-- Enable Video (0- no, 1 -yes) -->
   <P461>1</P461>
   <!-- Preferred Video Codec: 99 - H.264, 34 - H.263, 100 - H.263+
(1998) -->
   <!-- Choice 1 -->
   <P464>99</P464>
   <!-- Choice 2 -->
    <P465>100</P465>
   <!-- Choice 3 -->
   <P475>34</P475>
   <!-- H.264 Payload Type -->
   <P462>99</P462>
   <!-- H.263+ Payload Type -->
    <P473>100</P473>
   <!-- Account 3 -->
   <!-- Account Active (In Use). 0 - no, 1 - yes -->
    <P501>1</P501>
    <!-- Account Name. Cannot be empty. -->
    <P517>A %BWDN-3%</P517>
    <!-- SIP User ID -->
```

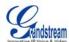

```
<P504>%BWLINEPORT-3%</P504>
    <!-- Authenticate ID -->
   <P505>%BWAUTHUSER-3%</P505>
    <!-- Authenticate password -->
    <P506>%BWAUTHPASSWORD-3%</P506>
   <!-- Display Name (John Doe) -->
   <P507>%BWCLID-3%</P507>
   <!-- SIP Server -->
   <P502>%BWHOST-3%</P502>
   <!-- Outbound Proxy -->
   <P503>%SBC_ADDRESS%</P503>
   <!-- DNS Mode. 0 - A Record, 1 - SRV, 2 - NAPTR/SRV. -->
   <P508>1</P508>
   <!-- SIP Registration. 0 - no, 1 - yes -->
   <P510>1</P510>
   <!--Register Expiration (in minutes. default 1 hour, max 45 days) -->
   <P512>60</P512>
   <!-- Send DTMF. 0 - no, 1 - yes -->
   <!-- In Audio -->
   <P2501>0</P2501>
   <!-- RFC 2833 -->
   <P2502>1</P2502>
   <!-- SIP INFO -->
   <P2503>0</P2503>
   <!-- Dial Plan -->
   <P559>{ x+ | *x+ | *xx*x+ }</P559>
   <!-- Enable 100rel. 0 - no, 1 - yes -->
   <P535>1</P535>
   <!-- Enable Call Features. 0 - no, 1 - yes -->
   <P520>0</P520>
   <!-- Enable Video (0- no, 1 -yes) -->
   <P561>1</P561>
   <!-- Preferred Video Codec: 99 - H.264, 34 - H.263, 100 - H.263+
(1998) -->
   <!-- Choice 1 -->
   <P564>99</P564>
   <!-- Choice 2 -->
   <P565>100</P565>
   <!-- Choice 3 -->
   <P575>34</P575>
   <!-- H.264 Payload Type -->
   <P562>99</P562>
   <!-- H.263+ Payload Type -->
    <P573>100</P573>
 </config>
</gs_provision>
```

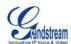

#### References

[1] Grandstream Networks, Inc. 2011. *GXP21xx/GXP14xx/GXV31xx User Manual*. Available from Grandstream at:

http://www.grandstream.com/support/gxp\_series/general/documents/gxp21xx\_userm anual\_english.pdf,

http://www.grandstream.com/support/gxp\_series/general/documents/gxp1450\_usermanual\_english.pdf,

http://www.grandstream.com/support/gxv\_series\_phone/gxv3140/documents/gxv314 0\_usermanual\_english.pdf,

http://www.grandstream.com/support/gxv\_series\_phone/gxv3175/documents/gxv3175\_manual\_english.pdf

- [2] BroadSoft, Inc. 2010. *BroadWorks Device Management Configuration Guide*, *Release 17.0.* Available from BroadSoft at xchange.broadsoft.com.
- [3] BroadSoft, Inc. 2010. *BroadWorks Device Management Interoperability Test Plan, Release 17.0.* Available from BroadSoft at xchange.broadsoft.com.
- [4] BroadSoft, Inc. 2010. *BroadWorks Redundancy Guide, Release 17.0.* Available from BroadSoft at xchange.broadsoft.com.
- [5] BroadSoft, Inc. 2010. *BroadWorks SIP Access Device Interoperability Test Plan, Release 17.0.* Available from BroadSoft at xchange.broadsoft.com.
- [6] Grandstream Networks, Inc. 2011. Grandstream XML Provisioning Guide. Available from Grandstream at:
  - http://www.grandstream.com/support/gxp\_series/general/documents/GS-XML\_Provisioning\_Guide.pdf.
- [7] Grandstream Networks, Inc. 2011. Grandstream Configuration Tool and Template. Available from Grandstream at:
  - http://www.grandstream.com/support/configurationtool.html.